# 部署2500系列無線控制器

# 目錄

簡介 背景資訊 必要條件 需求 採用元件 其他功能 Cisco 2500系列無線控制器的硬體架構 Cisco 2500系列無線控制器的基本配置 通過CLI進行控制器配置 配置鄰居交換機 配置Cisco 2500系列無線控制器 使用啟動嚮導配置控制器 許可證安裝 在Cisco 2500系列控制器中啟用DTLS 配置PI並新增Cisco 2500系列無線控制器 Cisco 2500系列無線控制器部署方案 案例 1 啟用DHCP代理的內部DHCP伺服器 已禁用DHCP代理的外部DHCP伺服器 啟用DHCP代理的外部DHCP伺服器 案例 2 啟用DHCP代理的內部DHCP伺服器 已禁用DHCP代理的外部DHCP伺服器 啟用DHCP代理的外部DHCP伺服器 案例 3 場景4:LAG 部署Cisco 2500無線控制器的准則 Web Express設定 高可用性

# 簡介

本檔案介紹Cisco 2500系列無線控制器的部署要求。

# 背景資訊

Cisco 2500系列無線控制器是適用於零售、企業分支機構以及中小型企業的具成本效益的系統級無 線解決方案。控制器可以隨著網路的增長在網路中進行擴展。

Cisco 2500系列無線控制器與思科統一無線網路(CUWN)相融合,可與思科輕型接入點(LAP)和思科

無線控制系統(WCS)或思科網路控制系統(NCS)或Prime基礎設施(PI)配合使用,提供系統範圍的無 線LAN功能。Cisco 2500系列無線控制器提供無線AP與其他裝置之間的即時通訊,以提供集中式安 全策略、訪客接入、無線入侵防禦系統(wIPS)、情景感知(位置)、射頻(RF)管理和移動服務(如 語音和影片)的服務品質(QoS),以及針對遠端工作人員解決方案的Office Extend接入點(OEAP)支 援。

Cisco 2500系列無線控制器支援最多50個輕量AP,以5個AP許可證為增量,且至少5個AP許可證 ,這使它成為零售業和中小型企業的經濟實惠的解決方案。Cisco 2500系列無線控制器通過802.11 a/b/g提供強大的覆蓋範圍,或使用802.11n、802.11ac、思科下一代無線解決方案和思科企業無線 網狀網提供前所未有的可靠性。

# 必要條件

### 需求

本文件沒有特定需求。

#### 採用元件

本檔案中的資訊是根據Cisco 2500系列無線控制器。

本文中的資訊是根據特定實驗室環境內的裝置所建立。文中使用到的所有裝置皆從已清除(預設 )的組態來啟動。如果您的網路運作中,請確保您瞭解任何指令可能造成的影響。

#### 硬體規格

- •資料埠 4個1 Gigabit乙太網埠
- 控制檯埠 1 x RJ-45
- 外部48 VDC電源

### 其他功能

- 支援無線接入點(CAPWAP)協定的控制和調配。
- CAPWAP資料隧道(DTLS)上的加密(可選)。
- 基於許可證的AP計數。AP計數 50(按5、25、50的步驟執行)。自版本7.4軟體代碼起,此 數量已增加到75個。
- 支援的客戶端計數 500(處於所有狀態)。自版本7.4軟體代碼起,此值已增至1000。
- 支援的標籤計數 500。
- 三網融合 支援資料、語音和影片。
- 500 Mbps的總流量吞吐量(無論連線多少埠)。自7.4版軟體代碼起,此資料已增加到1 Gbps。
- 鏈路聚合組(LAG)僅在7.4版軟體代碼及更高版本中可用。
- 在版本7.4及更高版本中,2504可以用作通往其他控制器的多達15個移動隧道的移動錨點。
- 在7.4版本中,2504開始僅支援本地模式下的直連AP。在此版本之前,不支援直連AP。
- 在8.0及更新版本中,2504支援新的移動性(即融合接入控制器(如3850/5760)的移動性。
- 8.0.132版及後續的8.0維護版本和8.1.x及更新版本不再支援此控制器上的Bonjour閘道/多點傳送 網域名稱系統(mDNS)

註:2504無線接入控制器既不支援8.0版之前的有線訪客功能,也不支援組播單播功能(僅支援

組播組播)。它還不支援版本8.1中引入的Lync SDN和Flexconnect AVC功能

注意:有關受支援功能的準確清單,請檢視特定軟體版本的版本說明,其中包含WLC 2504段 落不支援的功能。

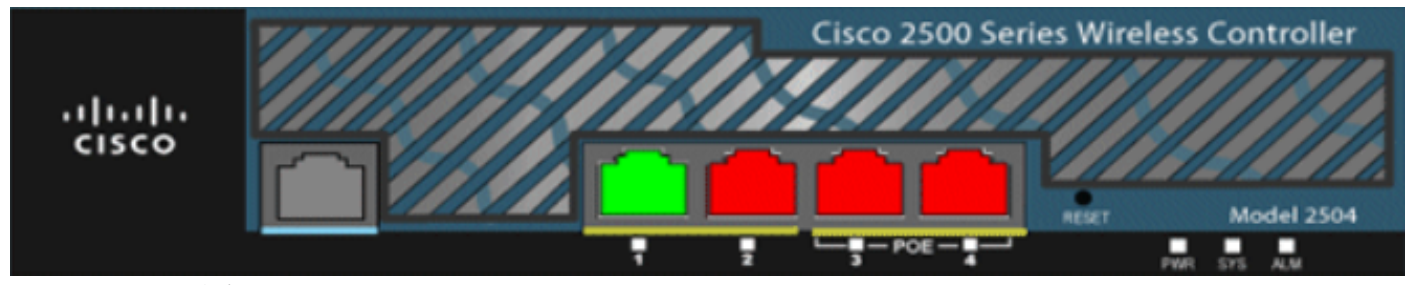

01\_2504 WLC機箱檢視

## Cisco 2500系列無線控制器的硬體架構

以下各節將更深入地瞭解Cisco 2500系列無線控制器的架構。

Cisco 2500系列無線控制器與Cisco 2106控制器外形相同。Cisco 2500系列無線控制器上的CPU是 多核CPU,可以處理資料平面和無線資料流量。CPU可以處理控制平面應用程式,該應用程式處理 「控制」無線網路所需的所有管理流量。

Cisco 2500系列無線控制器具有1 GB的系統記憶體。支援兩種型別的記憶體裝置來儲存軟體映像。 引導快閃記憶體包含引導代碼,而緊湊快閃記憶體包含可以儲存多個映像的應用程式碼。前面板上 有4個千兆乙太網埠。其中兩個埠支援802.3af。所有埠將流量傳輸到無線網路或從無線網路傳輸。

Cisco 2500系列無線控制器由外部48 VDC電源模組供電。該電源模組可以處理來自 110 VAC至240 VAC。

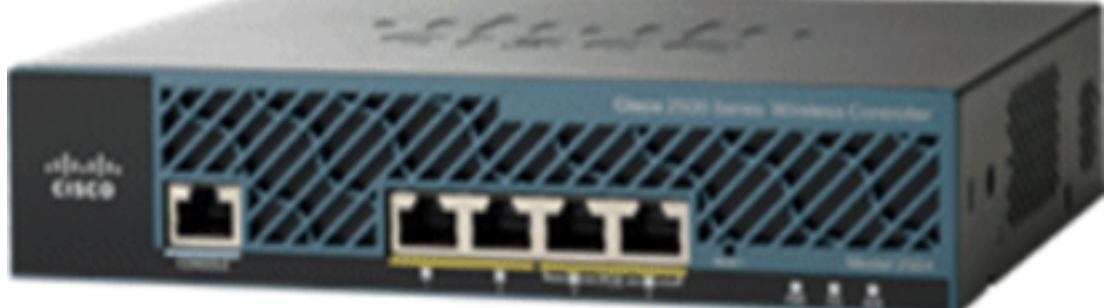

02\_2500 WLC機箱檢視

# Cisco 2500系列無線控制器的基本配置

安裝控制器之前,需要以下工具和資訊:

- 無線控制器硬體:具有出廠電源線和安裝所需的硬體的控制器CLI控制檯所需的網路、作業系統 服務網路和AP電纜CLI控制檯上的VT-100終端模擬器(PC、筆記型電腦或掌上電腦)用於連線 CLI控制檯和控制器的空數據機串列電纜
- 本地TFTP伺服器(為下載作業系統軟體更新所必需的)。思科使用整合的TFTP伺服器。這表 示第三方TFTP伺服器不能與Cisco WCS在同一工作站上運行,因為Cisco WCS和第三方 TFTP伺服器使用相同的通訊埠。

如果首次啟動控制器時沒有先前的配置,則會自動進入一個嚮導,該嚮導會詢問您一系列配置資訊 問題。嚮導首先提示輸入使用者ID和密碼。此嚮導無法繞過,您必須輸入所有要求的資訊。

注意:請勿將乙太網供電(PoE)電纜連線到控制檯埠。此操作會損壞控制器。

## 通過CLI進行控制器配置

將控制器配置為基本操作之前,請將其連線到使用VT-100終端模擬器(如HyperTerminal、 ProComm、Minicom或Tip)的PC。完成以下步驟,將PC連線到控制器控制檯埠:

將零數據機串列電纜上的RJ-45聯結器插入控制器控制檯埠,並將電纜的另一端插入PC串列埠 1.

。

2. 啟動PC終端模擬程式。

3. 為終端模擬程式配置以下引數: 9600波特8個資料位無流量控制1個停止位無奇偶校驗 Cisco 2500系列無線控制器有4個千兆乙太網埠。預設情況下,每個埠都是802.1Q VLAN中繼埠。 埠的VLAN中繼特性不可配置。

介面是控制器上的邏輯實體。介面具有多個與其關聯的引數;包括IP地址、預設網關(用於IP子網 )、主物理埠、輔助物理埠、VLAN標籤和DHCP伺服器。由於未使用LAG,因此每個介面都對映到 至少一個主物理埠和可選的輔助埠。可以將多個介面對映到單個無線控制器埠。

無線控制器上有多種型別的介面,其中四種是必須在設定時存在並配置的靜態型別:

- 管理介面(靜態並在設定時配置;必填)
- AP管理器介面 Cisco 2500系列無線控制器不需要此介面
- 虛擬介面 ( 靜態且在設定時配置; 必填)
- 動態介面(使用者定義)

management interface是用於控制器帶內管理和企業服務(如身份驗證、授權和記帳(AAA)伺服器)連 線的預設介面。管理介面還用於控制器和AP之間的通訊。管理介面是控制器上唯一一致「可執行 ping」的頻內介面IP位址。預設情況下,管理介面的作用與AP管理器介面類似。

啟用了「動態AP管理」選項的動態介面用作從控制器到AP的資料包的隧道源,以及從AP到控制器 的CAPWAP資料包的目標。AP管理器的動態介面必須具有唯一的IP地址。通常情況下,此配置與 管理介面配置在同一子網上,但這並非必需。對於Cisco 2500系列無線控制器,單個動態AP管理器 可支援任意數量的AP。但是,作為一種最佳實踐,建議使用4個獨立的動態AP管理器介面,並將它 們與4個千兆介面相關聯。預設情況下,管理介面與AP管理器介面類似,並且與一個千兆介面相關 聯。因此,如果您使用管理介面,則只需再建立3個動態AP管理器介面,並將其與剩餘的3個千兆介 面相關聯。

註:如果使用AP管理器介面,最初由AP傳送以發現WLC的CAPWAP發現資料包仍會傳送到 管理介面IP地址。管理介面會使用CAPWAP發現響應進行響應,以提供WLC的AP管理器介面 清單。這意味著AP始終需要UDP 5246和5247與控制器管理介面的可達性,並且DHCP選項 43必須僅提及管理介面IP地址,而不是AP管理器IP地址。

虛擬介面用於支援移動性管理、DHCP中繼和嵌入式第3層安全,例如訪客Web身份驗證和VPN終止 。必須為虛擬介面配置未分配和未使用的網關IP地址。典型的虛擬介面是192.0.2.1。虛擬介面地址 不可以ping操作,並且不能存在於網路中的任何路由表中。

動態接口由使用者建立,設計為類似於無線LAN客戶端裝置的VLAN。Cisco 2500系列無線控制器支

援多達16個動態介面。必須在唯一的IP網路和VLAN上配置動態介面。每個動態介面充當與對映到 介面的無線LAN(WLAN)關聯的無線客戶端的DHCP中繼。WLAN將服務集識別符號(SSID)與介面相 關聯,並配置安全性、QoS、無線電策略和其他無線網路引數。每個控制器最多可以配置16個 WLAN。管理伺服器(例如RADIUS伺服器和NTP伺服器)不能位於動態介面子網中,但必須位於 管理介面子網或未新增到WLC的任何其他子網中。

註:Cisco 2500系列無線控制器僅支援7.4版軟體代碼及更高版本中的LAG。

# 配置鄰居交換機

預設情況下,Cisco 2500系列無線控制器上的全部四個埠都是802.1Q中繼埠。控制器會始終連線到 相鄰交換器上的千兆位乙太網路連線埠。鄰居交換機埠配置為802.1Q中繼,並且中繼上只允許適當 的VLAN。所有其他VLAN都會被修剪。這不是必需的,但這是一種部署最佳實踐,因為當修剪不相 關的VLAN時,控制器只處理相關幀,從而最佳化效能。

#### 這是802.1Q交換機埠配置:

```
switchport
switchport trunk encapsulation dot1q
switchport trunk native vlan X
switchport trunk allowed vlan X
switchport mode trunk
end
```
### 配置Cisco 2500系列無線控制器

#### 使用啟動嚮導配置控制器

此嚮導輸出取自版本7.4軟體,因此在其他軟體版本中可能略有不同。

```
(Cisco Controller)
(Cisco Controller)
```
Welcome to the Cisco Wizard Configuration Tool Use the '-' character to backup

```
Would you like to terminate autoinstall? [yes]:
AUTO-INSTALL: starting now...
rc = 0AUTO-INSTALL:no interfaces registered.
AUTO-INSTALL: process terminated - no configuration loaded
```
System Name [Cisco\_b2:19:c4] (31 characters max):**WLC** Enter Administrative User Name (24 characters max): **admin** Enter Administrative Password (3 to 24 characters): **\*\*\*\*\*\*\*** Re-enter Administrative Password : **\*\*\*\*\*\*\***

Enable Link Aggregation (LAG) [yes][NO]: **no**

Management Interface IP Address: **10.48.39.212**

Management Interface Netmask: **255.255.255.0** Management Interface Default Router: **10.48.39.5** Management Interface VLAN Identifier (0 = untagged): **0** Management Interface Port Num [1 to 4]: **1** Management Interface DHCP Server IP Address: **10.48.39.5** Virtual Gateway IP Address: **192.0.2.1** Multicast IP Address: **239.1.1.1** Mobility/RF Group Name: **Nico** Network Name (SSID): **none** Configure DHCP Bridging Mode [yes][NO]: **no** Allow Static IP Addresses [YES][no]: **yes** Configure a RADIUS Server now? [YES][no]: **no** Warning! The default WLAN security policy requires a RADIUS server. Please see documentation for more details. Enter Country Code list (enter 'help' for a list of countries) [US]: **BE** Enable 802.11b Network [YES][no]: **yes** Enable 802.11a Network [YES][no]: **yes** Enable 802.11g Network [YES][no]: **yes** Enable Auto-RF [YES][no]: yes Configure a NTP server now? [YES][no]: **yes** Enter the NTP server's IP address: **10.48.39.33** Enter a polling interval between 3600 and 604800 secs: **3600** Configuration correct? If yes, system will save it and reset. [yes][NO]: **yes** Configuration saved! Resetting system with new configuration... Configuration saved! Resetting system

#### 註:以上配置就是一個示例。它可能因安裝不同而不同。

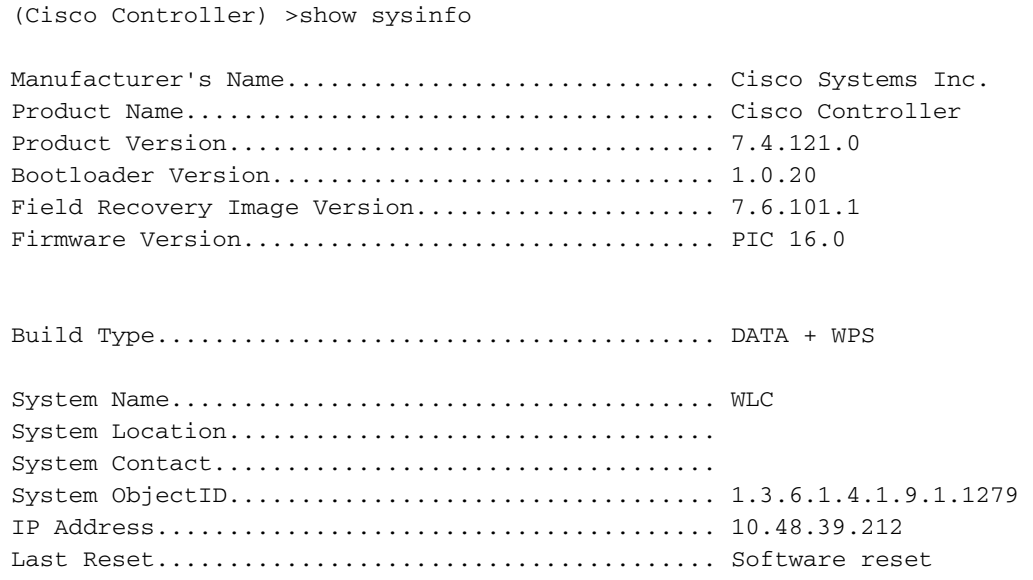

System Up Time................................... 0 days 0 hrs 14 mins 58 secs System Timezone Location......................... System Stats Realtime Interval................... 5 System Stats Normal Interval..................... 180 --More-- or (q)uit Configured Country............................... BE - Belgium Operating Environment............................ Commercial (0 to 40 C) Internal Temp Alarm Limits....................... 0 to 65 C Internal Temperature............................. +31 C External Temperature............................. +35 C Fan Status....................................... 4300 rpm State of 802.11b Network........................... Enabled State of 802.11a Network........................... Enabled Number of WLANs.................................. 1 Number of Active Clients......................... 0 Memory Current Usage................................ Unknown Memory Average Usage.................................. Unknown CPU Current Usage................................ Unknown CPU Average Usage................................ Unknown Burned-in MAC Address............................ 84:78:AC:B2:19:C0 Maximum number of APs supported..................... 75

### 許可證安裝

Cisco 2500系列無線控制器未安裝任何許可證。如果沒有安裝任何許可證,AP無法加入控制器。建 議在Cisco 2500系列無線控制器上安裝適當的許可證,以便在繼續操作時與控制器配合使用。Cisco 2500系列無線控制器附帶評估許可證,有效期為60天(即8週4天)。評估許可證僅作為基本許可證 。

訂購的許可證可以通過CLI或GUI安裝在控制器上。可以通過CLI和GUI檢查安裝的許可證。在這兩 種情況下,都必須有承載許可證檔案的TFTP伺服器。

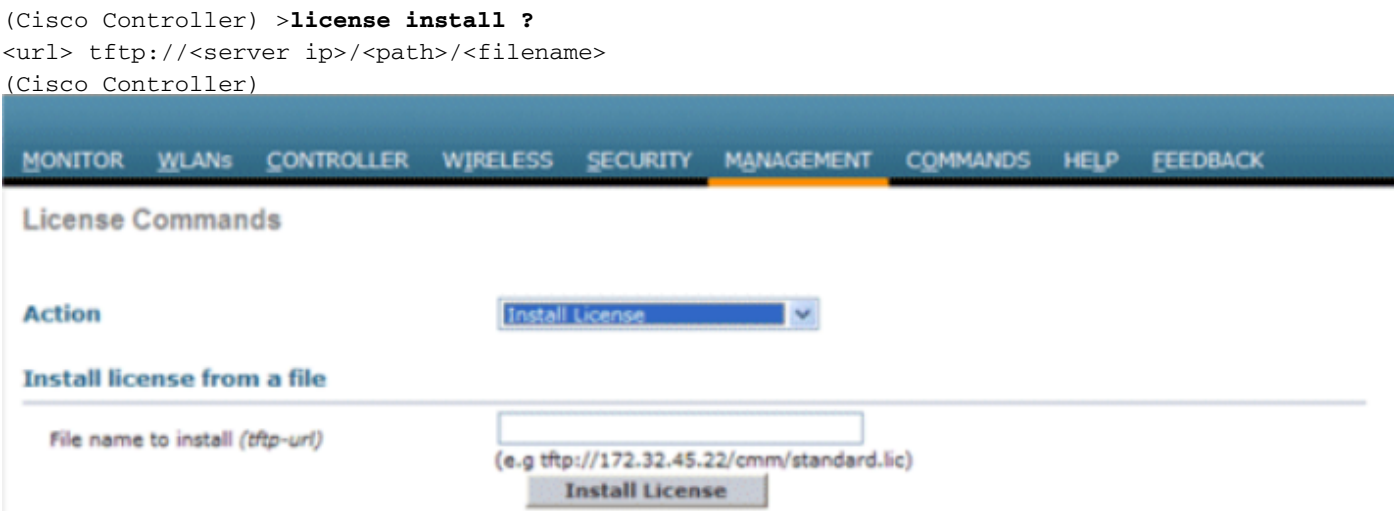

03\_2500 WLC許可證安裝

show license all命令會顯示已安裝的許可證。

注意:此許可證包括資料DTLS功能。

License Store: Primary License Storage StoreIndex: 2 Feature: base-ap-count Version: 1.0 License Type: Permanent License State: Active, In Use License Count: 50/50/0 License Priority: Medium StoreIndex: 3 Feature: data encryption Version: 1.0 License Type: Permanent License State: Active, In Use License Count: Non-Counted License Priority: Medium License Store: Evaluation License Storage StoreIndex: 0 Feature: base Version: 1.0 License Type: Evaluation License State: Active, Not in Use, EULA accepted Evaluation total period: 8 weeks 4 days Evaluation period left: 8 weeks 4 days License Count: Non-Counted License Priority: Low StoreIndex: 1 Feature: base-ap-count Version: 1.0 License Type: Evaluation License State: Inactive Evaluation total period: 8 weeks 4 days Evaluation period left: 8 weeks 4 days License Count: 50/0/0 License Priority: None (Cisco Controller) >

(Cisco Controller) >show license all

### 在Cisco 2500系列控制器中啟用DTLS

要在AP上啟用DTLS,特別是在一組AP上啟用DTLS,請確保在控制器中安裝了資料加密許可證。 DTLS(資料加密)可在每個AP上從 **Advanced** 頁籤中的AP詳細資訊。

選擇AP,轉到 Advanced 頁籤,然後檢查 **Data Encryption** 覈取方塊。

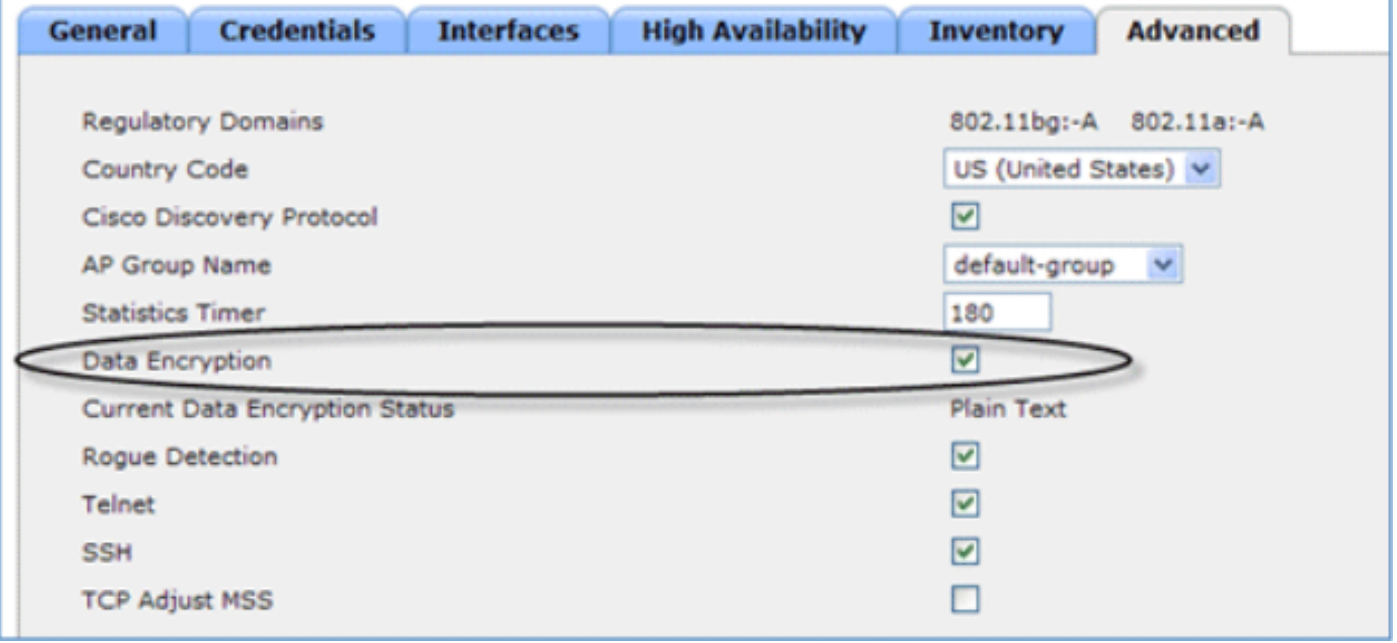

04\_2500啟用資料加密

<Cisco AP> Enter the name of the Cisco AP. all Apply the configuration for all capable Cisco AP (Cisco Controller) >config ap link-encryption enable J-3502E (Cisco Controller) >show ap link-encryption all Encryption Dnstream Upstream Last AP Name State Count Count Update -------------- --- -------- -------- ------ J-3502E En 102 747 22:12

J-1262 Dis 0 0 22:12 J-1040 Dis 0 0 22:13 J-1140 Dis 0 0 22:10

(Cisco Controller) >show dtls connections

AP Name Local Port Peer IP Peer Port Ciphersuite ------------ ------------- ------------- ---------- ------------------ J-3502E Capwap\_Ctrl 10.10.10.116 41066 TLS\_RSA\_WITH\_AES\_128\_CBC\_SHA J-3502E Capwap\_Data 10.10.10.116 41066 TLS\_RSA\_WITH\_AES\_128\_CBC\_SHA J-1262 Capwap\_Ctrl 10.10.10.120 45543 TLS\_RSA\_WITH\_AES\_128\_CBC\_SHA J-1040 Capwap\_Ctrl 10.10.10.122 65274 TLS\_RSA\_WITH\_AES\_128\_CBC\_SHA J-1140 Capwap\_Ctrl 10.10.10.123 4825 TLS\_RSA\_WITH\_AES\_128\_CBC\_SHA

(Cisco Controller) >

# 配置PI並新增Cisco 2500系列無線控制器

PI是當前用於管理Cisco 2500系列無線控制器的管理軟體。早期版本稱為WCS或NCS。它提供高級 管理工具,例如無線覆蓋顯示和基於位置的服務。管理系統的軟體版本(Prime Infrastructure(PI)/NCS/WCS)和WLC軟體版本之間有緊密的關係。請參閱無線軟體相容性矩陣,以 及PI和WLC版本說明,瞭解支援的相容版本。PI使用SNMP來管理無線控制器、接入點和客戶端裝 置。Cisco 2500系列無線控制器裝置需要正確配置SNMP。

請完成以下步驟:

- 使用URL登入到PI Web介面: 1. https://<prime-ip-address>
- 2. SNMPv2在Cisco 2500系列無線控制器上配置。要通過控制器Web介面配置SNMPv2,請選擇 Management > SNMP > Communities。Cisco 2500系列無線控制器預設值為只讀社群公共值 和讀寫社群專用值。新增新社群或根據需要進行修改。為簡單起見,使用預設值。

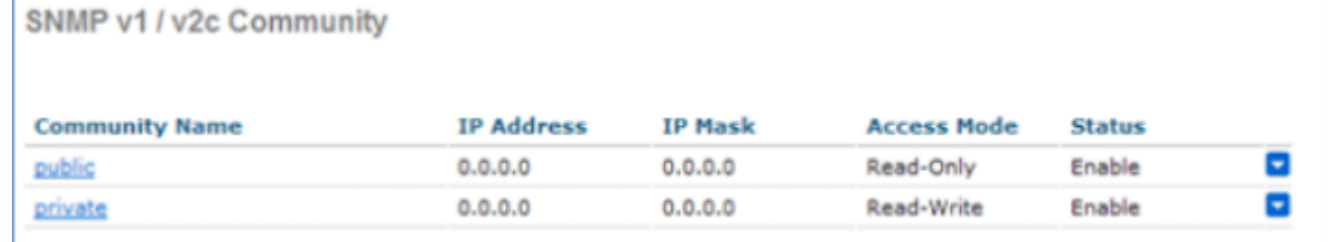

05\_2500 WLC SNMP社群

- 在PI介面中,選擇操作>設備工作中心。從選單欄中選擇Add device。具體取決於從PI使用經 3. 典主題還是使用NCS或WCS。
- 4. 輸入Cisco 2500系列無線控制器管理介面的IP地址並配置適當的SNMP引數。按一下「**OK**」 (確定)。

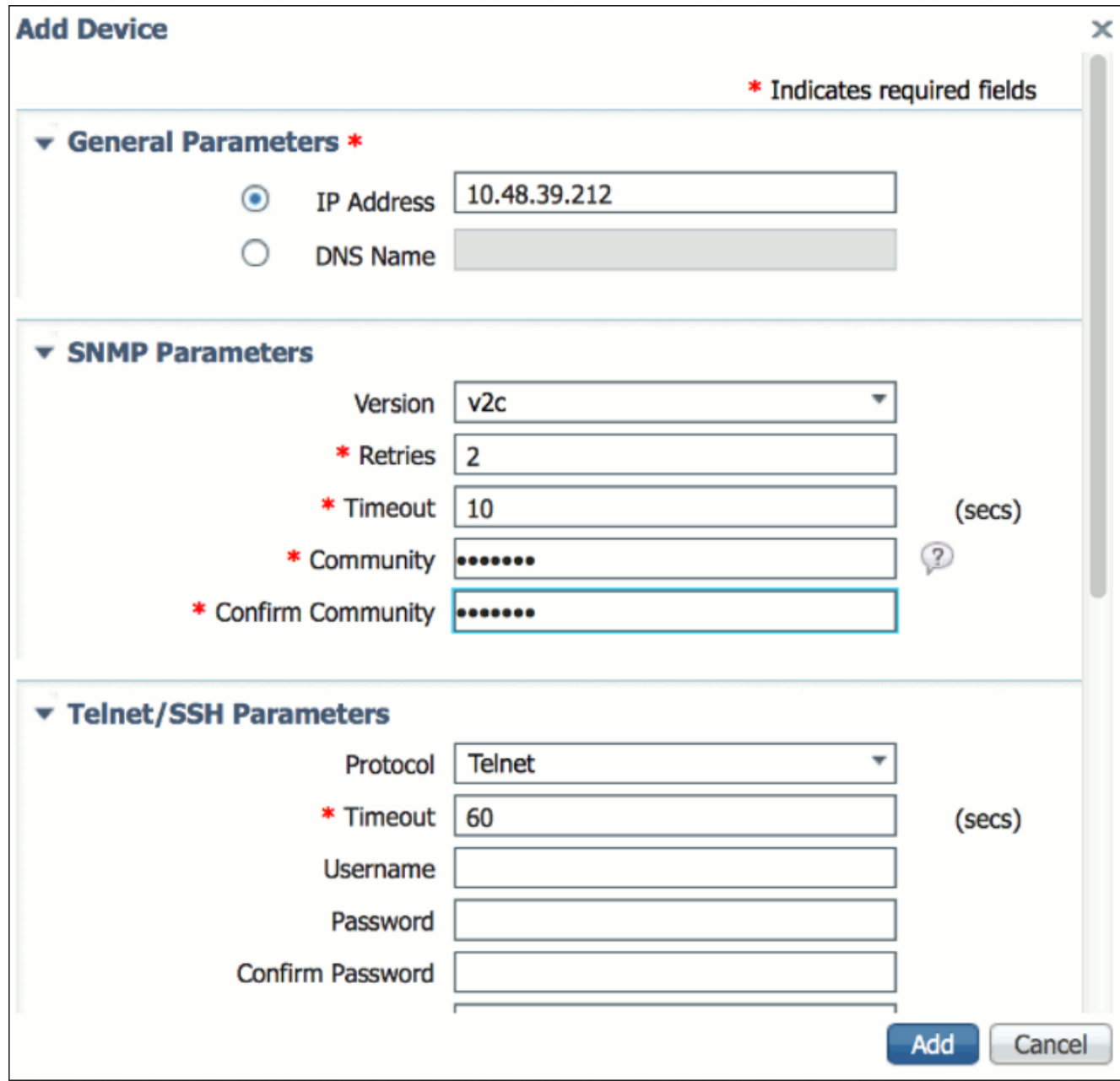

06\_2500 WLC管理訪問引數

已成功新增控制器,Cisco 2500系列無線控制器已準備就緒,可以由PI調配。

若要在將Cisco 2500系列無線控制器新增到PI後對其進行驗證,請進入裝置工作中心驗證其是否已 成功同步和管理。錯誤的SNMP憑證可能使其處於「未託管」狀態。

# Cisco 2500系列無線控制器部署方案

Cisco 2500系列無線控制器提供經濟高效的統一無線解決方案。雖然控制器有多個10/100/1000連線 埠,但其行為與交換器或路由器不同。建議不要將不同的埠用作集線器/交換機實施。此基本點是使 控制器獲得最佳效能的關鍵方面。

Cisco 2500系列無線控制器支援多個上行鏈路埠。在7.4及更新版本中,使用LAG建立 etherchannel,並將多個連線埠視為一個連線。或者,禁用LAG並配置一個系統,其中,可以在不 同的物理埠上配置管理和動態介面,並且資料流量可以從各個物理埠在網路中來回切換。

Cisco 2500系列無線控制器還支援多個AP管理器 (用於AP負載平衡),除了使用管理介面限定的 AP管理器外,還可以配置多個AP管理器。在這種情況下,建議將所有AP管理器與管理介面位於同 一個子網中。

<CISCO2504> >show interface summary

Interface Name Port Vlan Id IP Address Type Ap Mgr Guest --------------------- ---- -------- -------------- ------- ------ ---- apmgr2 2 10 10.10.10.12 Dynamic Yes No apmgr3 3 10 10.10.10.13 Dynamic Yes No apmgr4 4 10 10.10.10.14 Dynamic Yes No management 1 10 10.10.10.10 Static Yes No virtual N/A N/A 192.0.2.1 Static No No

<CISCO2504> >

注意:不支援在同一VLAN中的不同埠上配置介面,並且會根據思科錯誤ID [CSCux75436斷開](https://bst.cloudapps.cisco.com/bugsearch/bug/CSCux75436) [連線](https://bst.cloudapps.cisco.com/bugsearch/bug/CSCux75436)。只有在每個埠上都存在AP管理器時,它才能在此示例中工作。如果建立的介面不是 AP管理器並且與另一個埠位於同一個VLAN中,則會發生路由問題。

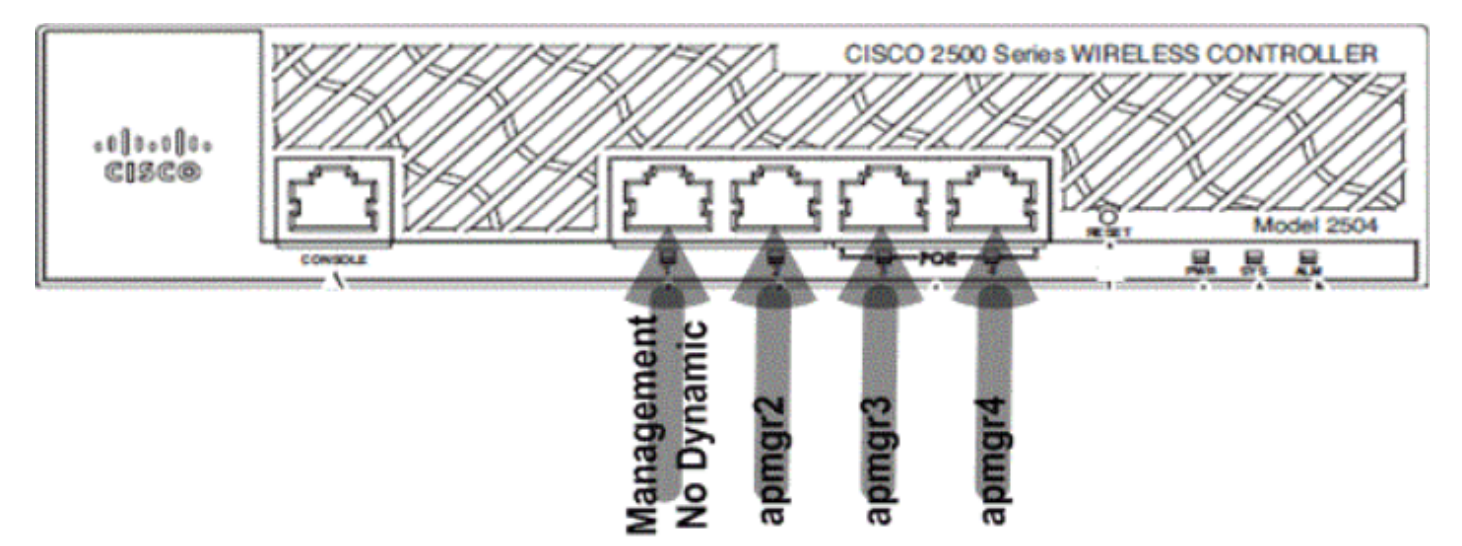

07\_2500 WLC前面板佈局1

在此輸出中,管理介面和AP管理器繫結到埠1。在與管理介面相同的子網中的其他物理埠(2、3和 4)上建立了另外三個無線接入點管理器。

加入控制器的AP是負載均衡的,因此控制器上的每個埠共用50個AP的負載。先前配置中的每個埠 都允許13個AP加入控制器。

也可以將多個AP管理器置於與管理介面不同的子網中。但是在這種情況下,建議從管理介面禁用 AP管理器,並在與管理介面不同的子網中的不同物理埠上建立另一個AP管理器介面。此方案中的 所有多個AP管理器必須位於同一個子網中。

<CISCO2504> >show interface summary

Interface Name Port Vlan Id IP Address Type Ap Mgr Guest

apmgr2 2 11 10.10.11.12 Dynamic Yes No apmgr3 3 11 10.10.11.13 Dynamic Yes No apmgr4 4 11 10.10.11.14 Dynamic Yes No management 1 10 10.10.10.10 Static No No virtual N/A N/A 192.0.2.1 Static No No

--------------------- ---- -------- -------------- ------- ------ -----

<CISCO2504> >

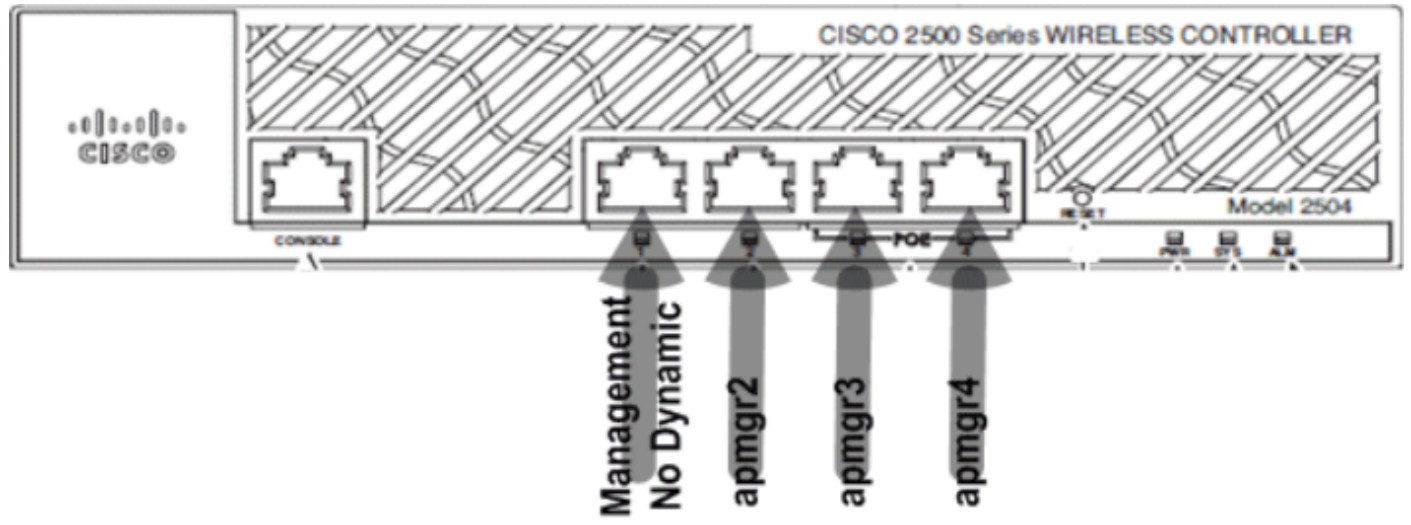

08\_2500 WLC前埠佈局2

在先前的輸出中,管理和AP管理器不受限制。在此場景中,可以在與管理介面不同的子網中建立多 個AP管理器,並將其對映到不同的物理埠。

注意:內部DHCP伺服器僅在啟用DHCP代理的情況下才起作用(對於無線客戶端)。

此處通過配置示例說明了Cisco 2500系列無線控制器支援的一些方案。

#### 案例 1

在埠1上配置了帶有嵌入式AP管理器的管理介面。控制器上設定了兩個WLAN。WLAN 1和WLAN 2對映到管理介面。

簡單的拓撲將Cisco 2500系列無線控制器連線到Catalyst 3560交換機。控制器上的Gigabit乙太網路 連線埠1連線到交換器上的Gigabit乙太網路連線埠1/0/1。

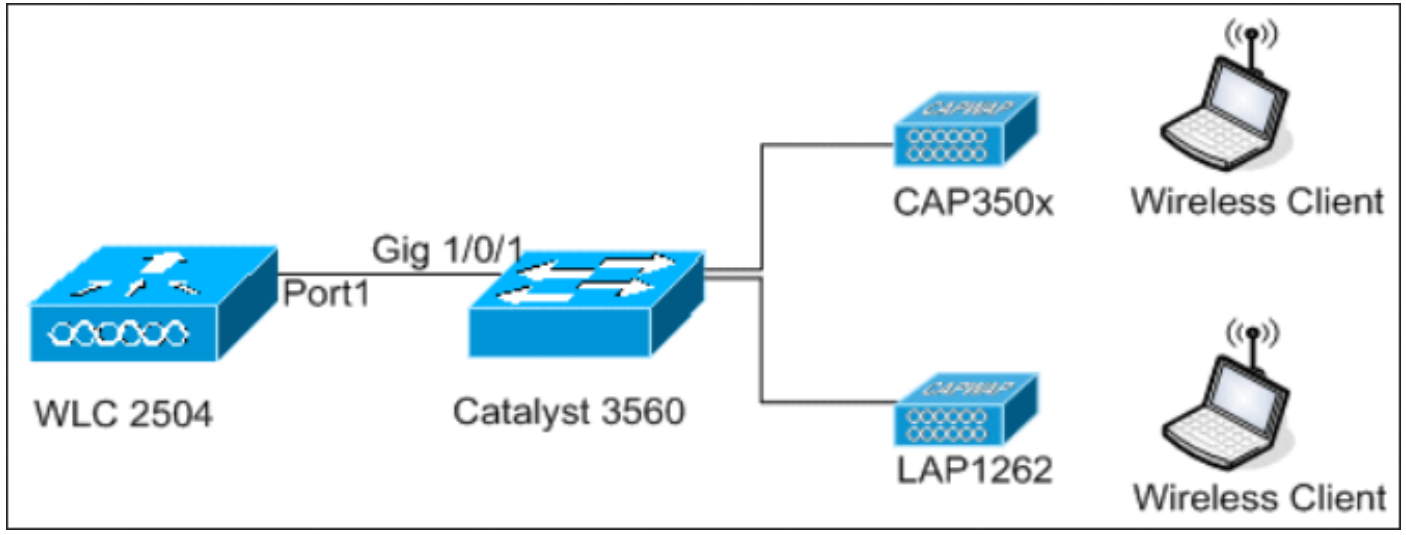

09\_2500 WLC拓撲檢視1

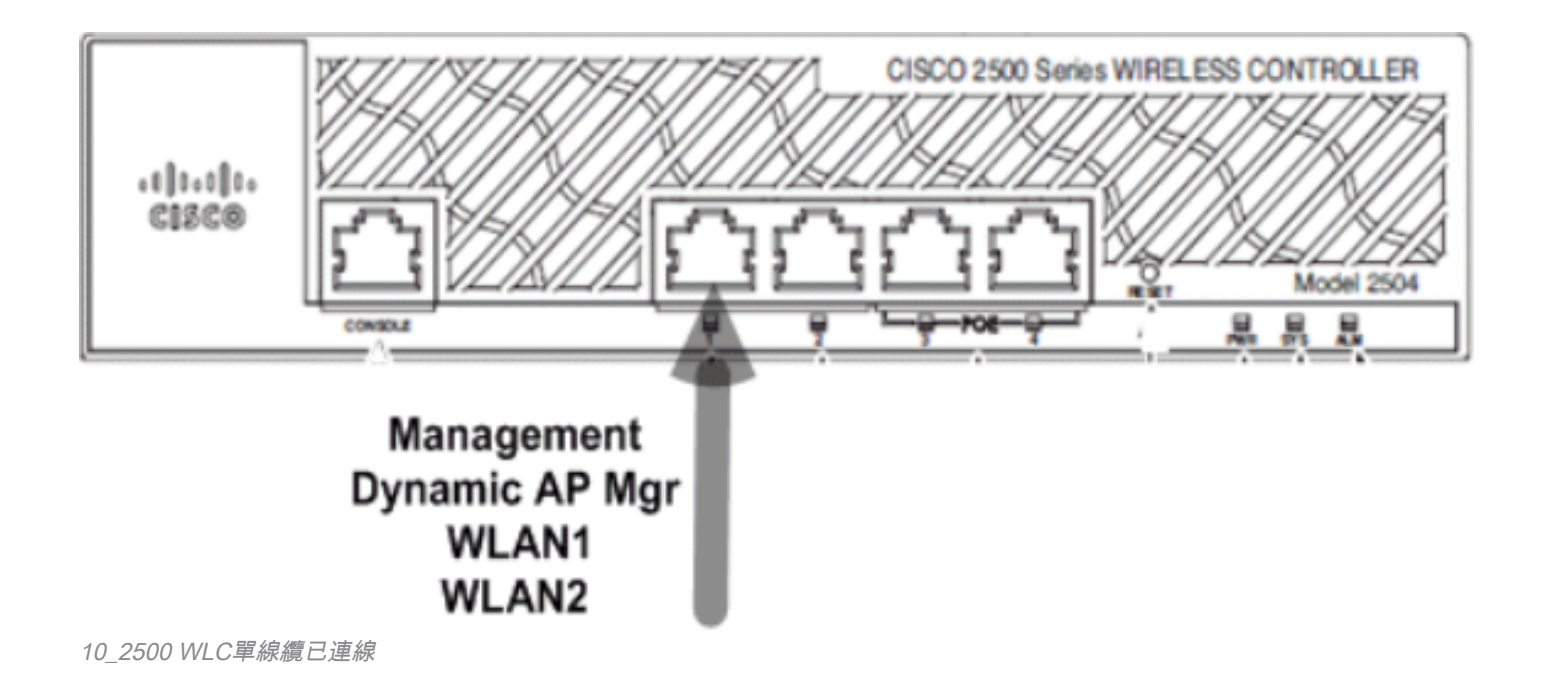

Switch#sh run int gig 1/0/1 Building configuration...

Current configuration : 123 bytes ! interface GigabitEthernet1/0/1 switchport trunk encapsulation dot1q switchport mode trunk spanning-tree portfast end

Switch#

Cisco 2500系列無線控制器上的管理介面配置簡單明瞭,並且啟用了動態AP管理。

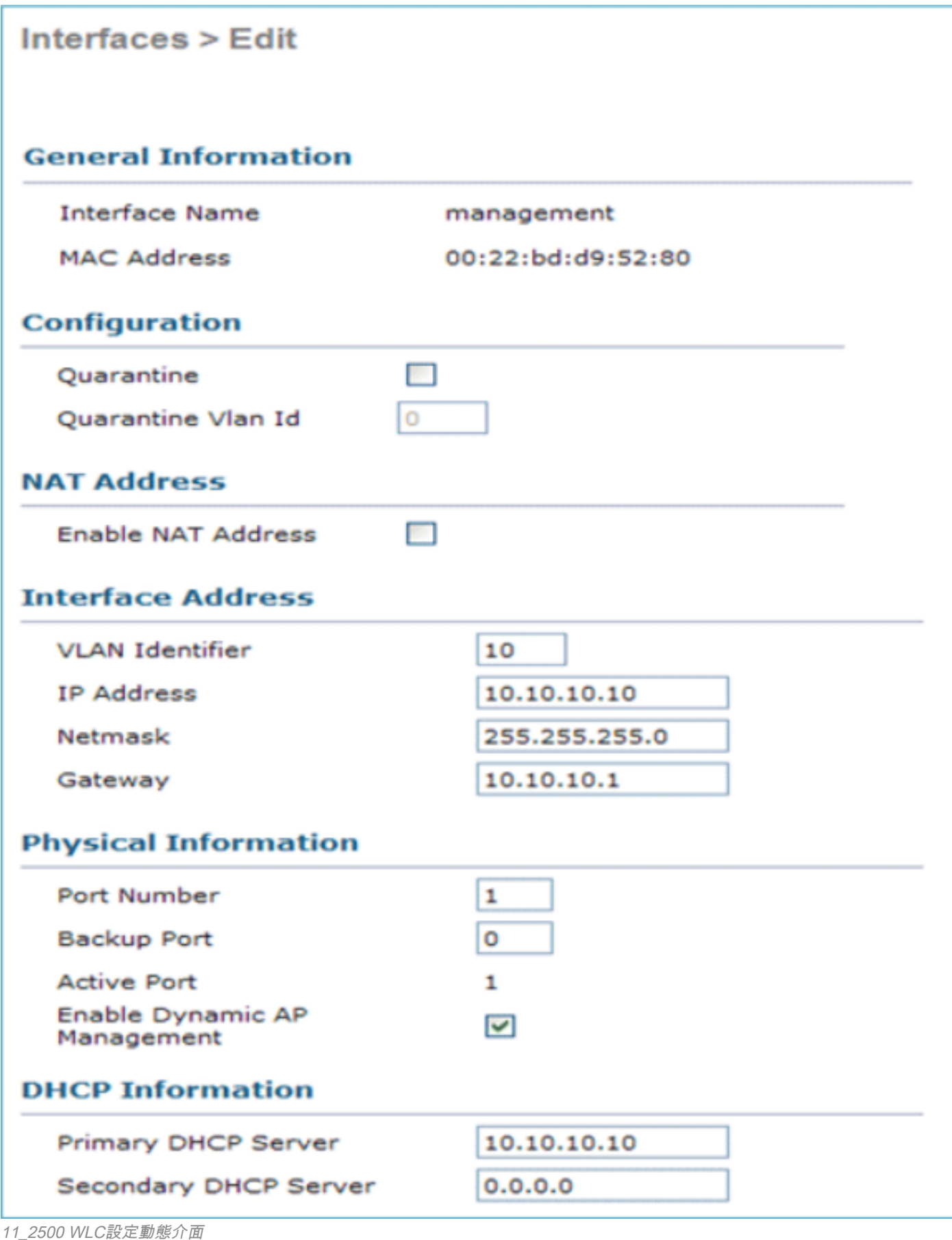

### 配置了兩個WLAN。WLAN1和WLAN2對映到管理介面和服務客戶端。

<CISCO2504> >show wlan summ

WLAN ID WLAN Profile Name / SSID Status Interface Name

------- ------------------------------------- -------- --------------------

1 WLAN1 / WLAN1 Enabled management 2 WLAN2 / WLAN2 Enabled management

<CISCO2504> >

#### 啟用DHCP代理的內部DHCP伺服器

#### 控制器上配置了DHCP伺服器TestVlan10,並且此作用域為AP和客戶端提供服務。控制器上的 DHCP伺服器配置很簡單。

<CISCO2504> >show dhcp summary

Scope Name Enabled Address Range TestVlan10 Yes 10.10.10.100 -> 10.10.10.200

<CISCO2504> >show dhcp detailed TestVlan10 Scope: TestVlan10

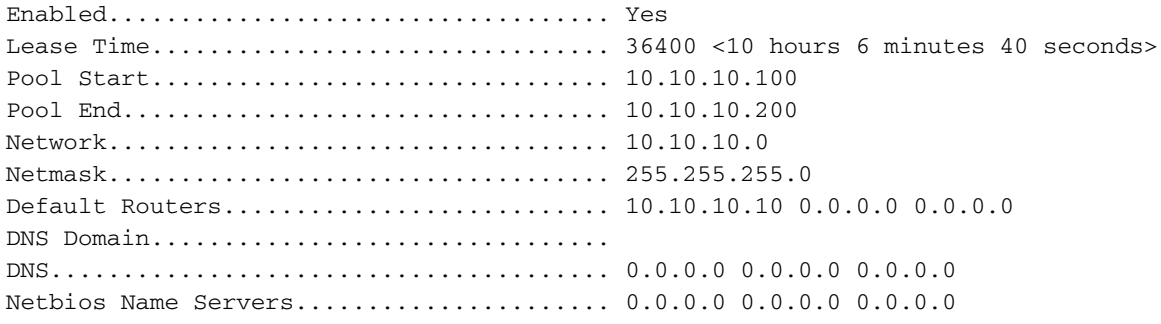

<CISCO2504> >

這是從Cisco 2500系列無線控制器的GUI捕獲的DHCP配置:

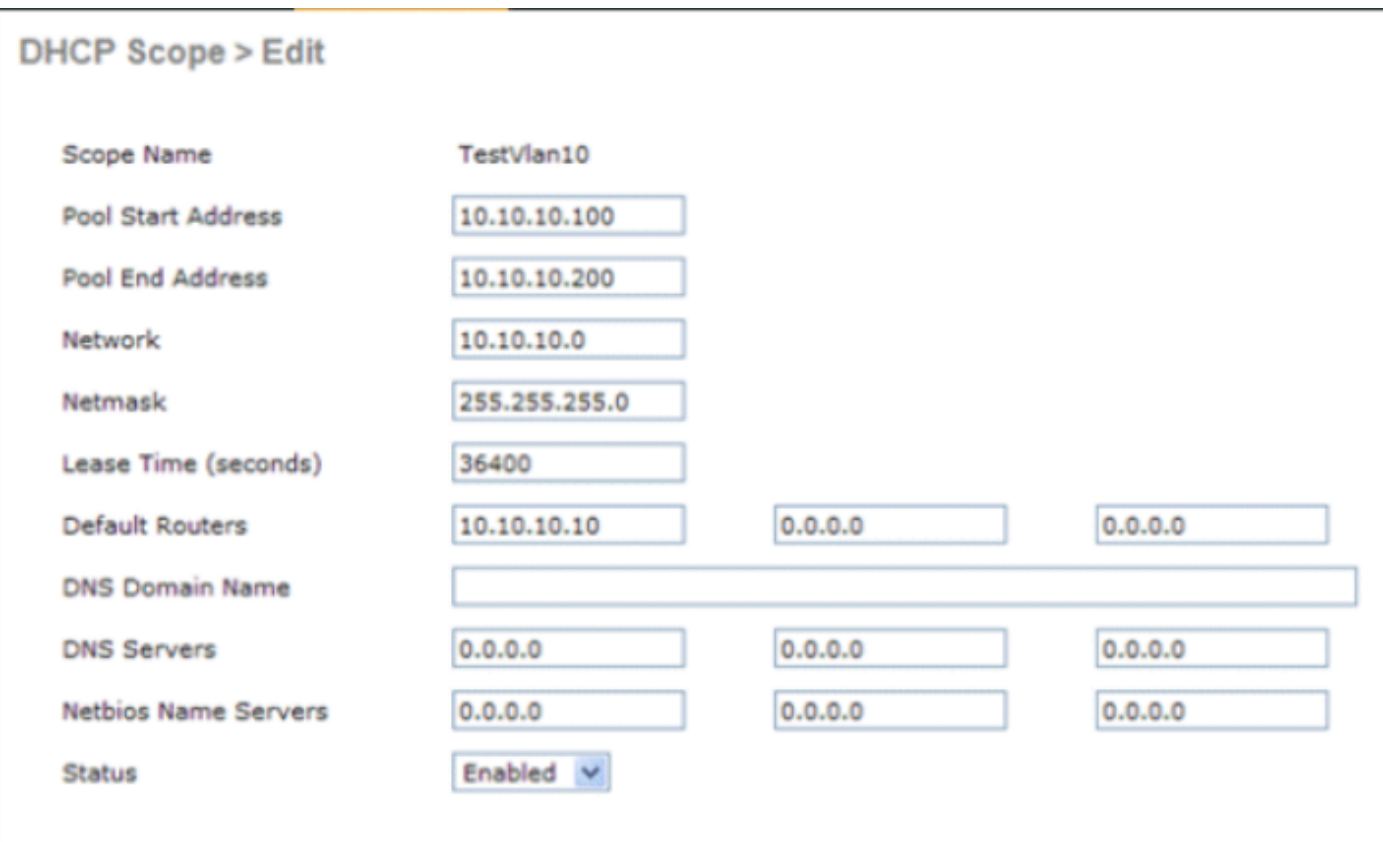

```
12_2500 WLC DHCP作用域
```
所有Cisco控制器上預設啟用DHCP代理。

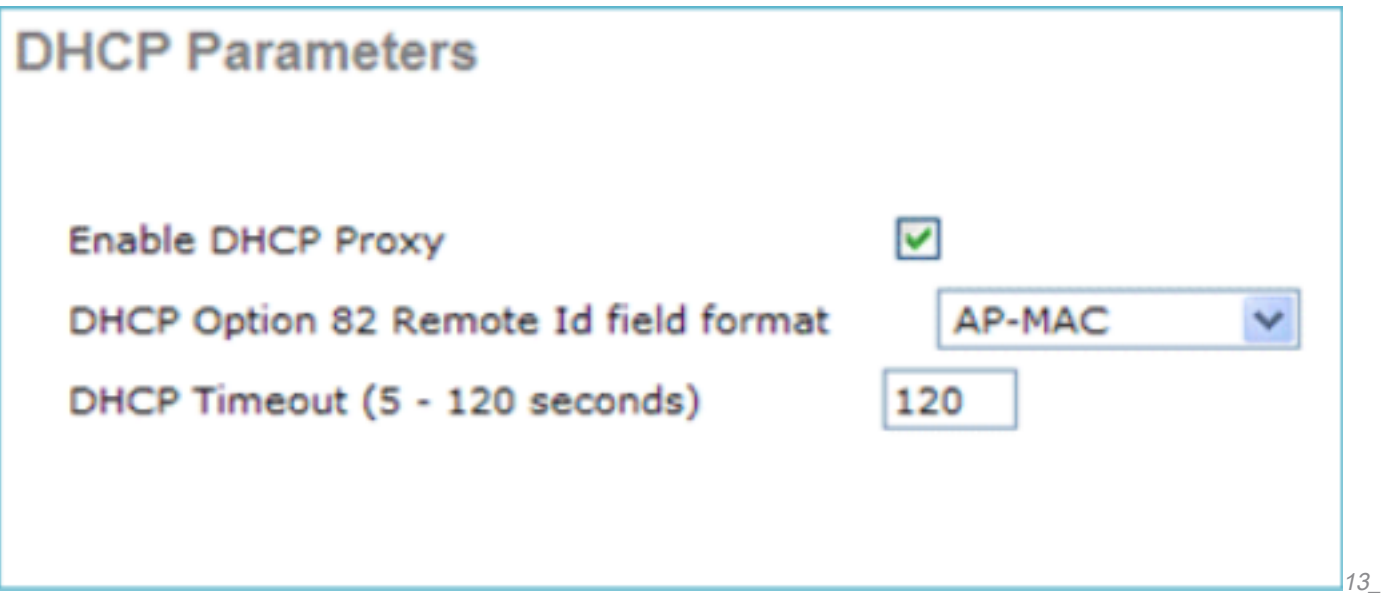

2500 WLC DHCP引數

在所有先前配置中,交換機上未標籤VLAN10。來自交換器的所有流量都源自控制器上的連線埠1。 AP和客戶端流量會以未標籤的方式轉發到控制器。

AP使用以下交換機埠配置連線到Catalyst交換機。交換機埠可以是中繼埠,也可以配置為接入埠。

Switch#sh run int gig 1/0/9 Building configuration...

Current configuration : 132 bytes

interface GigabitEthernet1/0/9 switchport trunk encapsulation dot1q switchport trunk native vlan 10 switchport mode trunk end Switch#sh run int gig 1/0/10 Building configuration... Current configuration : 66 bytes ! interface GigabitEthernet1/0/10 switchport access vlan 10 end Switch# AP可以加入控制器,並且AP的狀態可以在控制器上驗證。有兩個AP已加入控制器,可以通過此捕 獲中的狀態進行確認: <CISCO2504> >show ap join stats summary all Number of APs.............................................. 2 Base Mac AP EthernetMac AP Name IP Address Status 00:22:90:96:69:00 00:22:90:90:ab:d3 AP0022.9090.abd3 10.10.10.103 Joined ec:44:76:b9:7d:c0 c4:7d:4f:3a:e3:78 APc47d.4f3a.e378 10.10.10.105 Joined <CISCO2504> >show ap summary Number of APs.................................... 2 Global AP User Name.............................. Not Configured Global AP Dot1x User Name........................ Not Configured AP Name Slots AP Model Ethernet MAC Location ---------------- ----- ----------------- ----------------- ---------------- AP0022.9090.abd3 2 AIR-LAP1142N-A-K9 00:22:90:90:ab:d3 default location APc47d.4f3a.e378 2 AIR-CAP3502E-A-K9 c4:7d:4f:3a:e3:78 default location Port Country Priority ---- ------- ------ 1 US 1 1 US 1 已加入控制器的AP也可以通過控制器上的AP摘要進行驗證。配置AP名稱和AP安裝位置。**Credentials Interfaces High Availability General** General

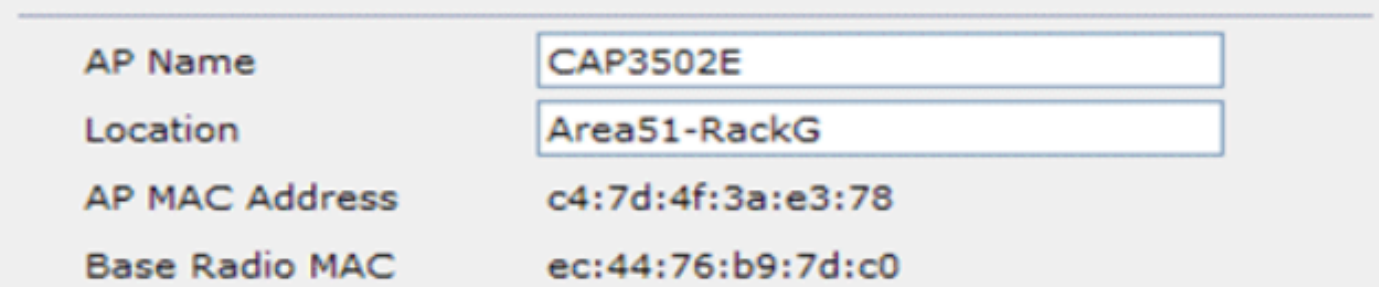

在「High Availability(高可用性)」下配置控制器名稱和IP地址,以便為AP配置主用地址。

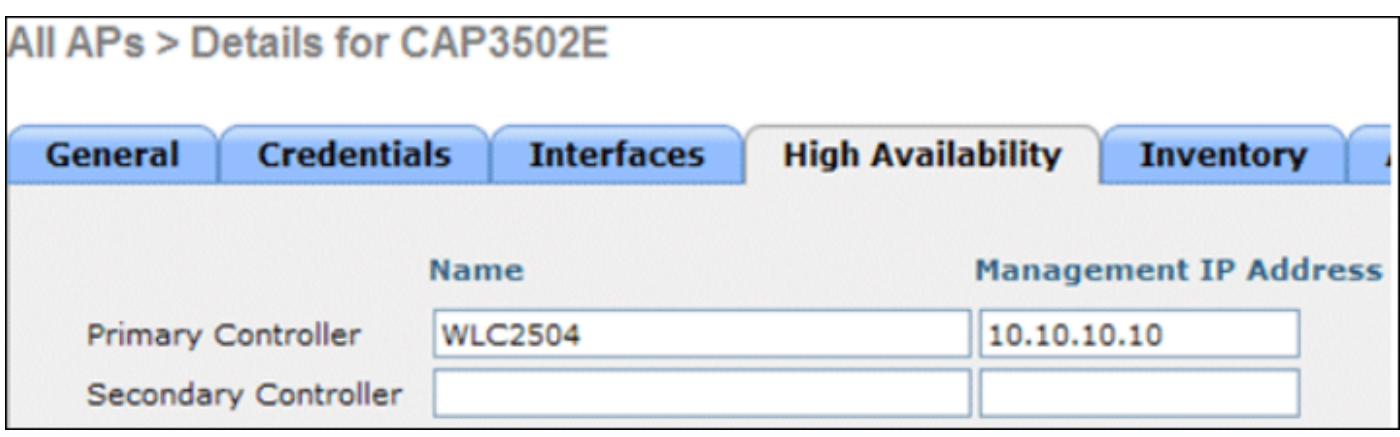

15\_2500 WLC AP高可用性設定

透過此設定,AP會加入已設定的控制器作為第一個優先選項。

#### 已禁用DHCP代理的外部DHCP伺服器

這是針對某些部署的所有思科控制器實際採用的常規設定。配置與前面介紹的幾乎相同,但禁用了 DHCP代理。

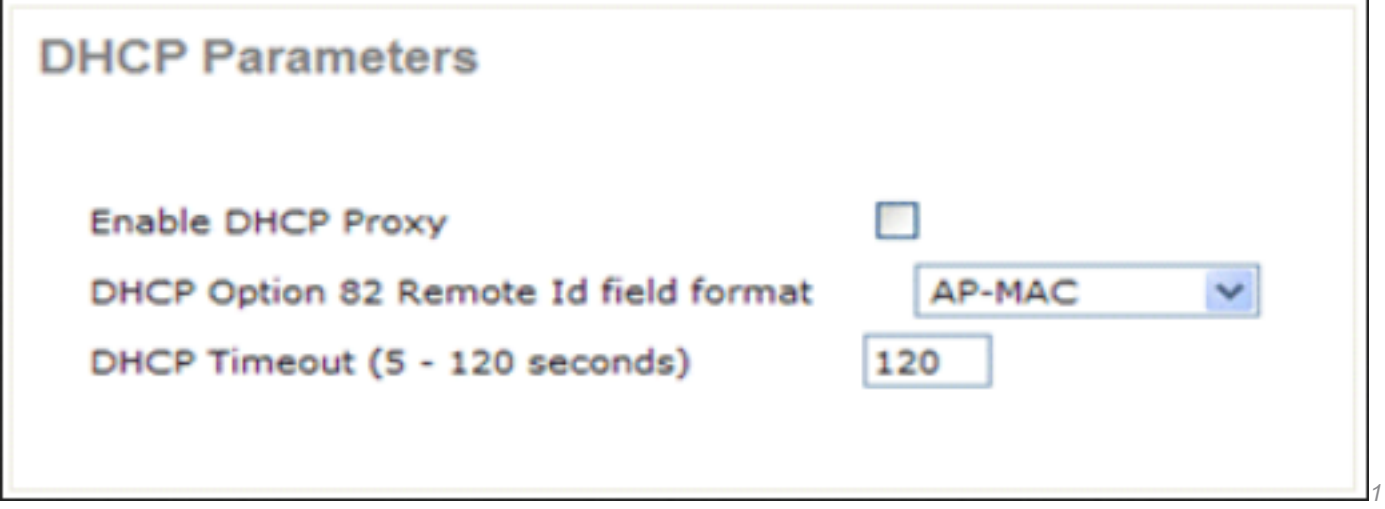

6\_2500 WLC停用DHCP代理

此場景中的AP管理器介面指向外部DHCP伺服器。

註:建議啟用內部DHCP伺服器或外部DHCP伺服器。

```
ip dhcp excluded-address 10.10.11.1 10.10.11.150
!
ip dhcp pool VLAN11
network 10.10.11.0 255.255.255.0
default-router 10.10.11.1
!
```
### 啟用DHCP代理的外部DHCP伺服器

這是一個常規設定,是所有思科控制器的最佳實踐之一。這些配置與啟用DHCP代理的先前配置幾

乎相同。

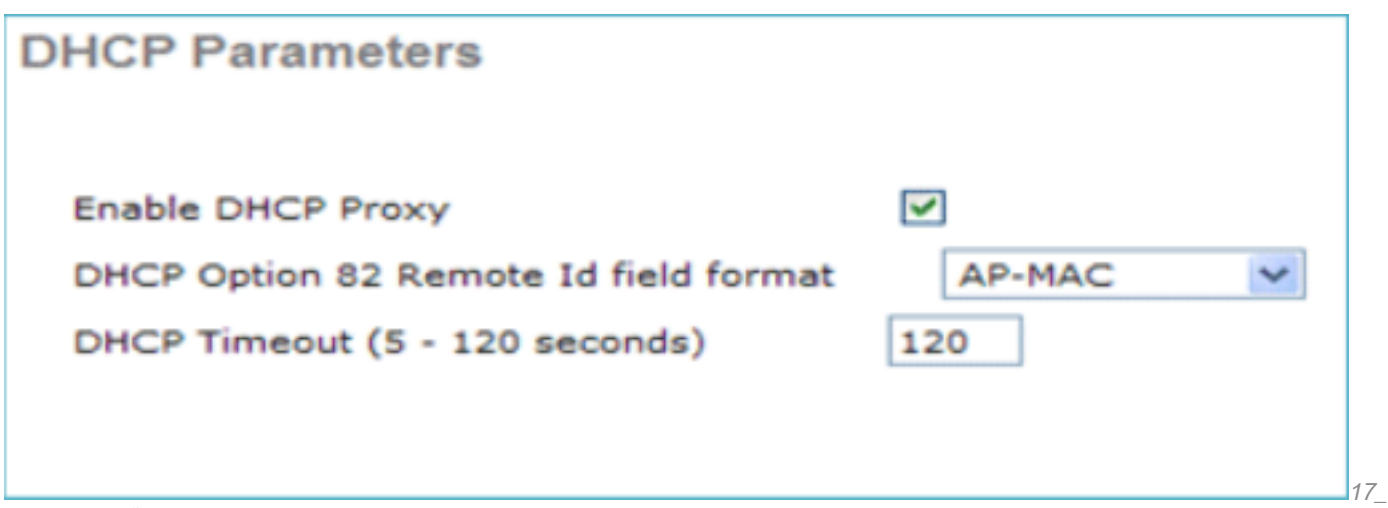

2500 WLC啟用DHCP代理

此場景中的管理介面始終指向外部DHCP伺服器。

ip dhcp excluded-address 10.10.11.1 10.10.11.150 ! ip dhcp pool VLAN11 network 10.10.11.0 255.255.255.0 default-router 10.10.11.1 !

### 案例 2

已啟用AP管理器的管理介面對映到埠1。動態介面dynamic11對映到用於資料流量的另一個物理介 面(埠2)。WLAN 1對映到管理介面,WLAN 2對映到動態介面。

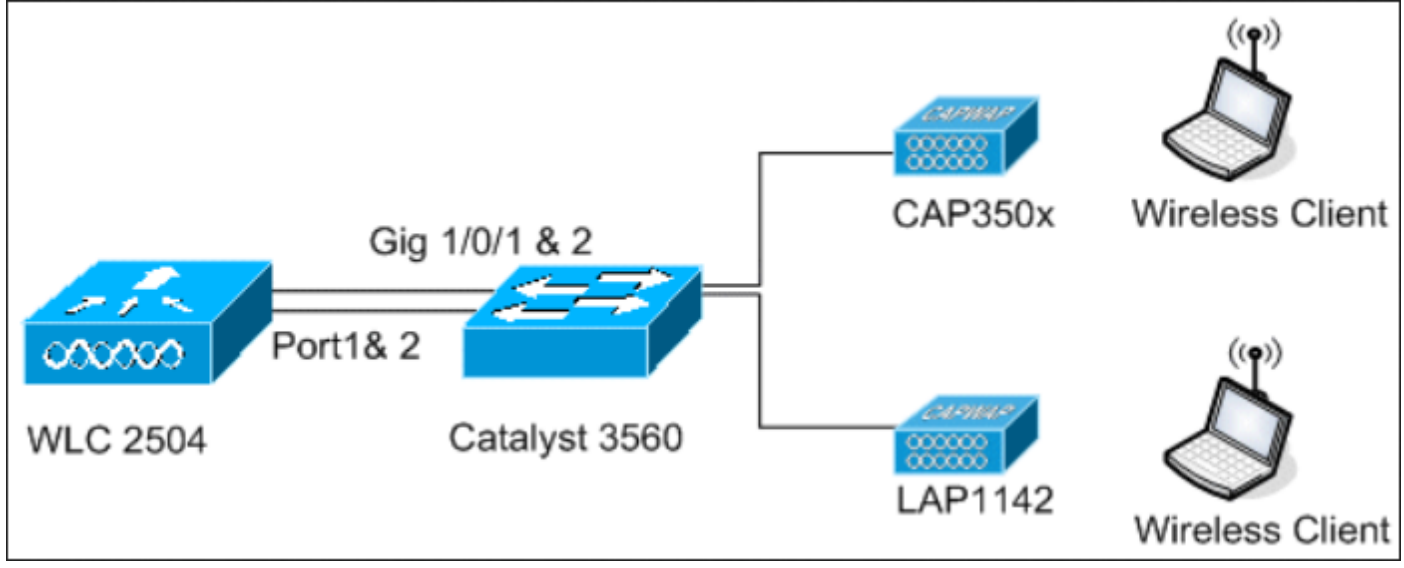

18\_2500 WLC拓撲檢視2

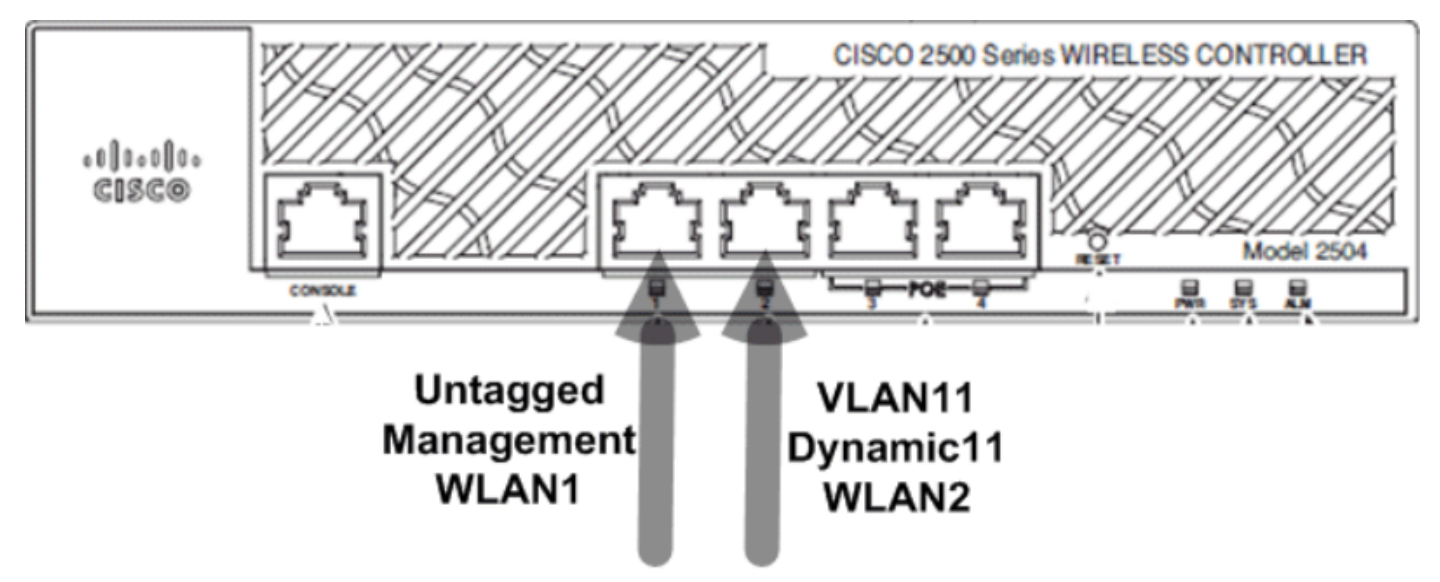

連線19\_2根電纜

#### 在控制器上配置了一個DHCP作用域。此已配置的DHCP Scope TestVlan11已對映到控制器上配置 的動態介面。

<CISCO2504> >show dhcp summary

Scope Name Enabled Address Range TestVlan10 Yes 10.10.10.100 -> 10.10.10.200 TestVlan11 Yes 10.10.11.100 -> 10.10.11.200

<CISCO2504> >show dhcp detailed TestVlan11 Scope: TestVlan10

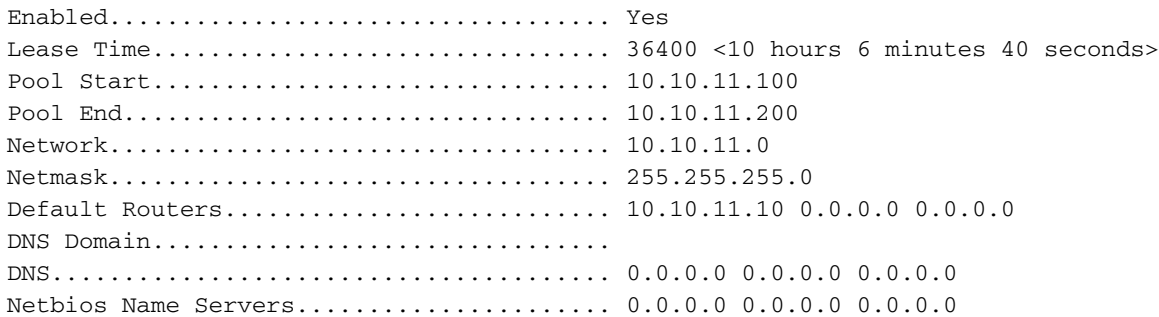

 $<$ CISCO2504> >

#### 啟用DHCP代理的內部DHCP伺服器

預設情況下,DHCP代理會在控制器上啟用,如先前擷取之一所示。動態介面dynamic11已配置並 對映到VLAN11。該介面還對映到已配置的內部DHCP伺服器。動態介面未啟用動態AP管理。

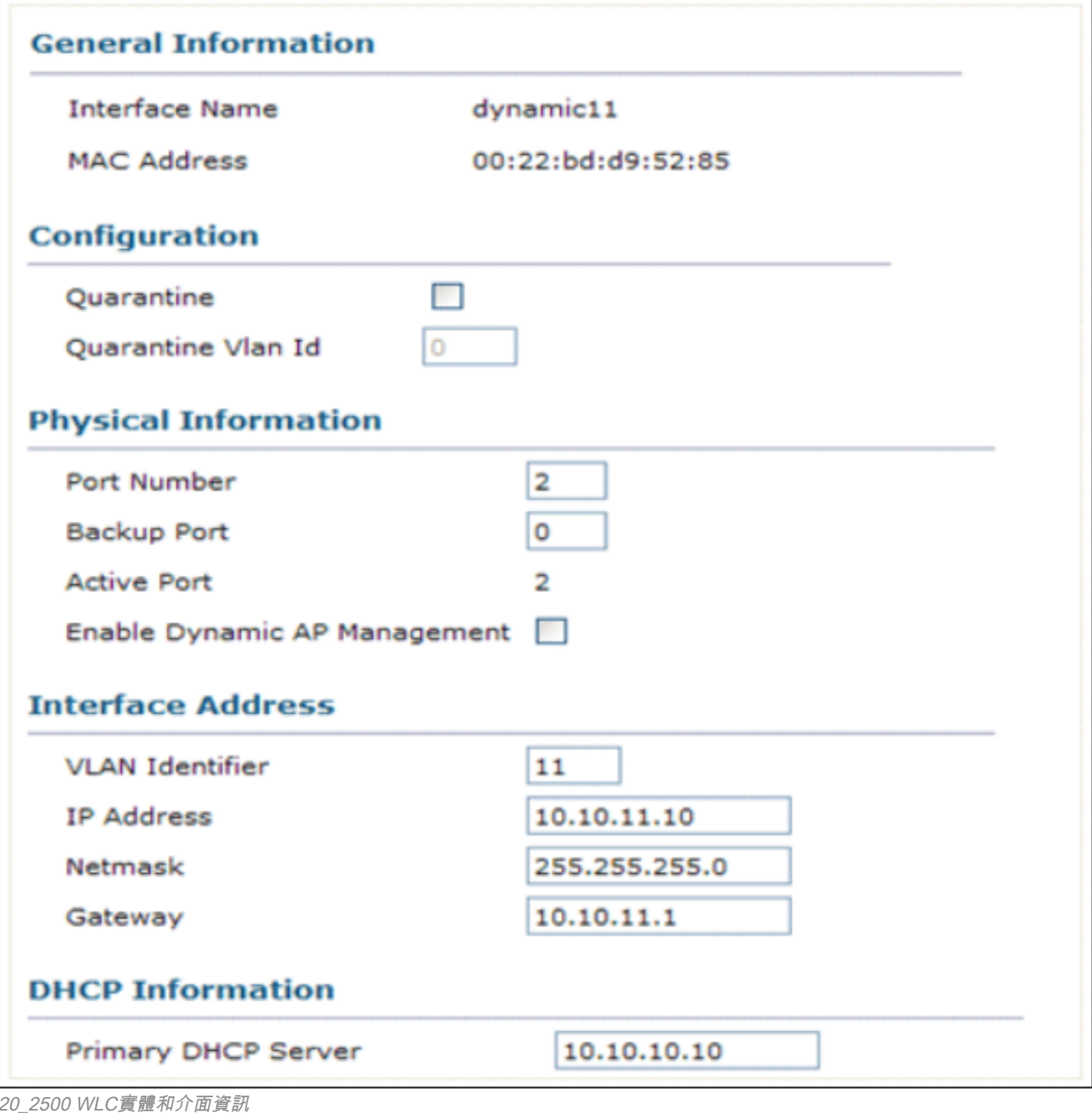

一個已配置的WLAN對映到管理介面,而第二個WLAN對映到已配置的動態接口dynamic11。主 DHCP伺服器是配置的必要條件,但必須指向管理介面。

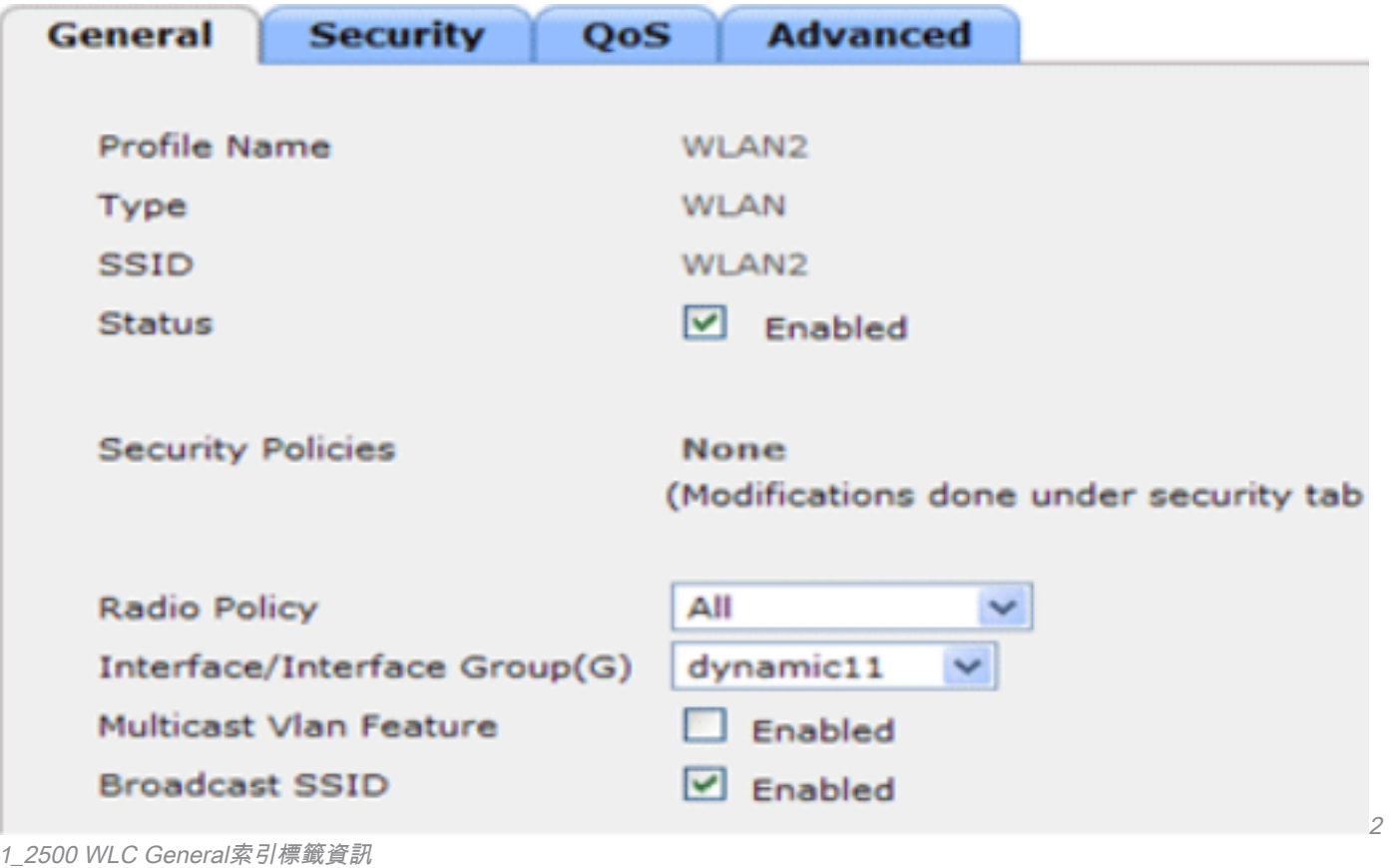

### 已禁用DHCP代理的外部DHCP伺服器

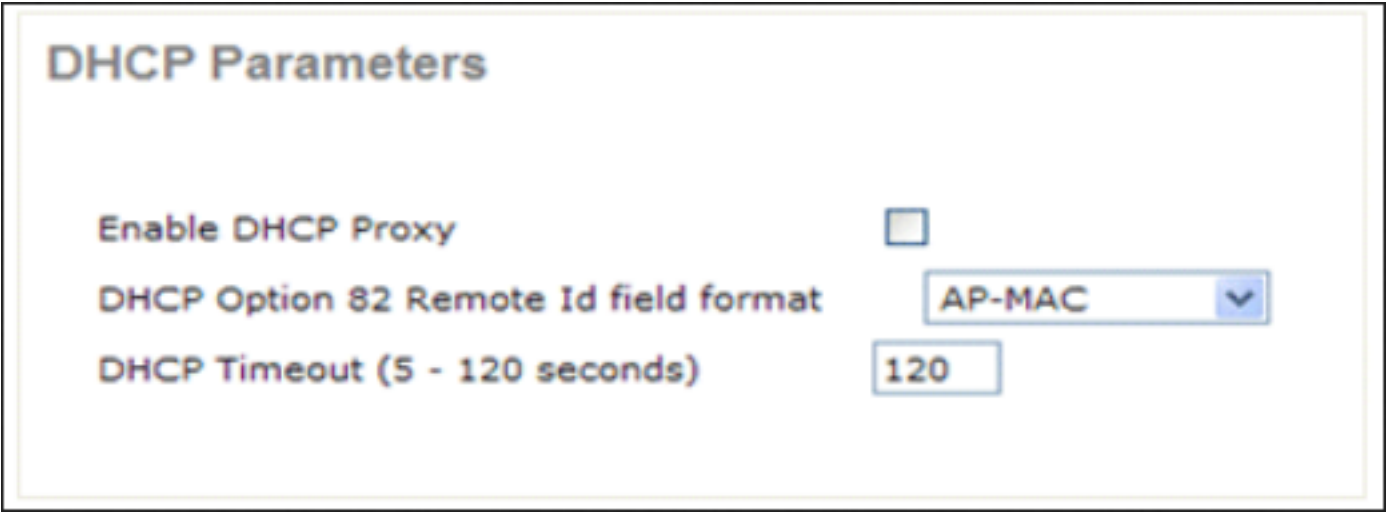

22\_2500 WLC DHCP引數代理已禁用

### 客戶端成功從已配置的外部DHCP伺服器獲取IP地址。因此,請驗證內部DHCP伺服器的狀態,並 確保內部DHCP伺服器已禁用。

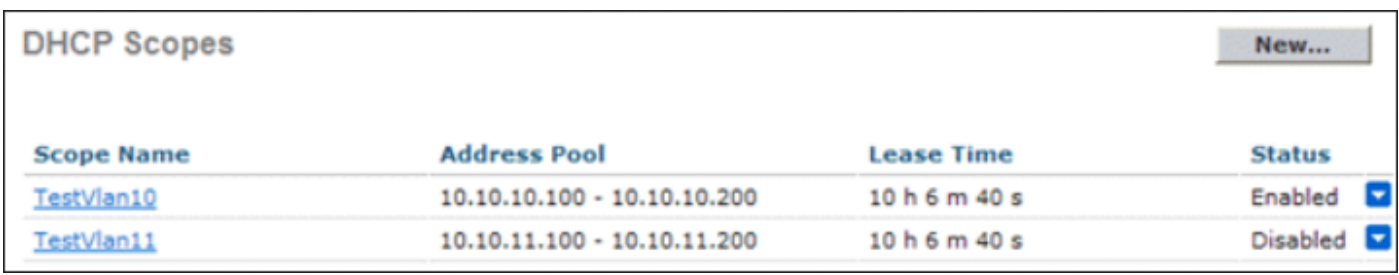

23\_2500 WLC DHCP作用域

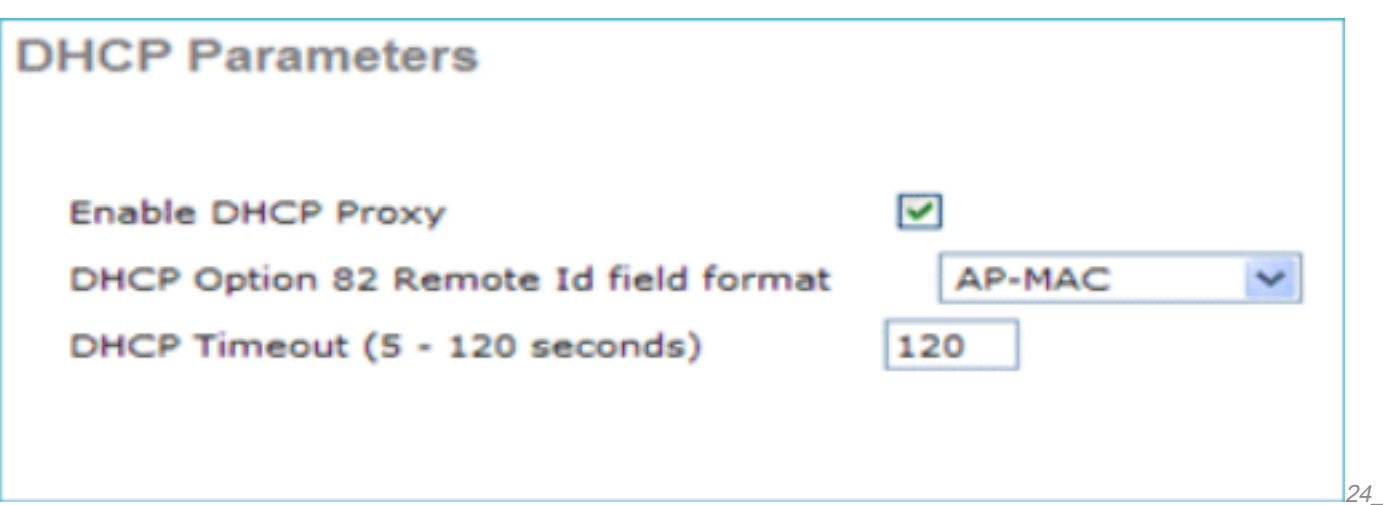

2500 WLC DHCP引數代理已啟用

客戶端成功從已配置的外部DHCP伺服器獲取IP地址。

# 案例 3

已啟用AP管理器的管理介面對映到埠1。埠2配置為後端。WLAN 1對映到管理介面。

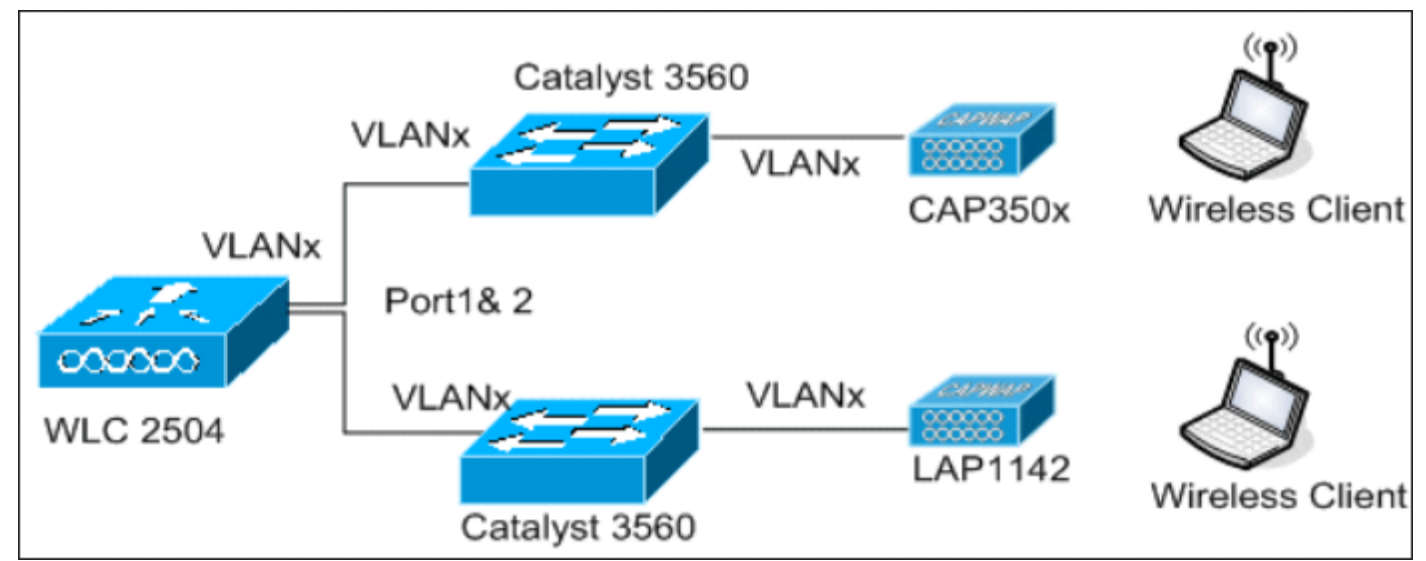

25\_2500 WLC拓撲檢視2

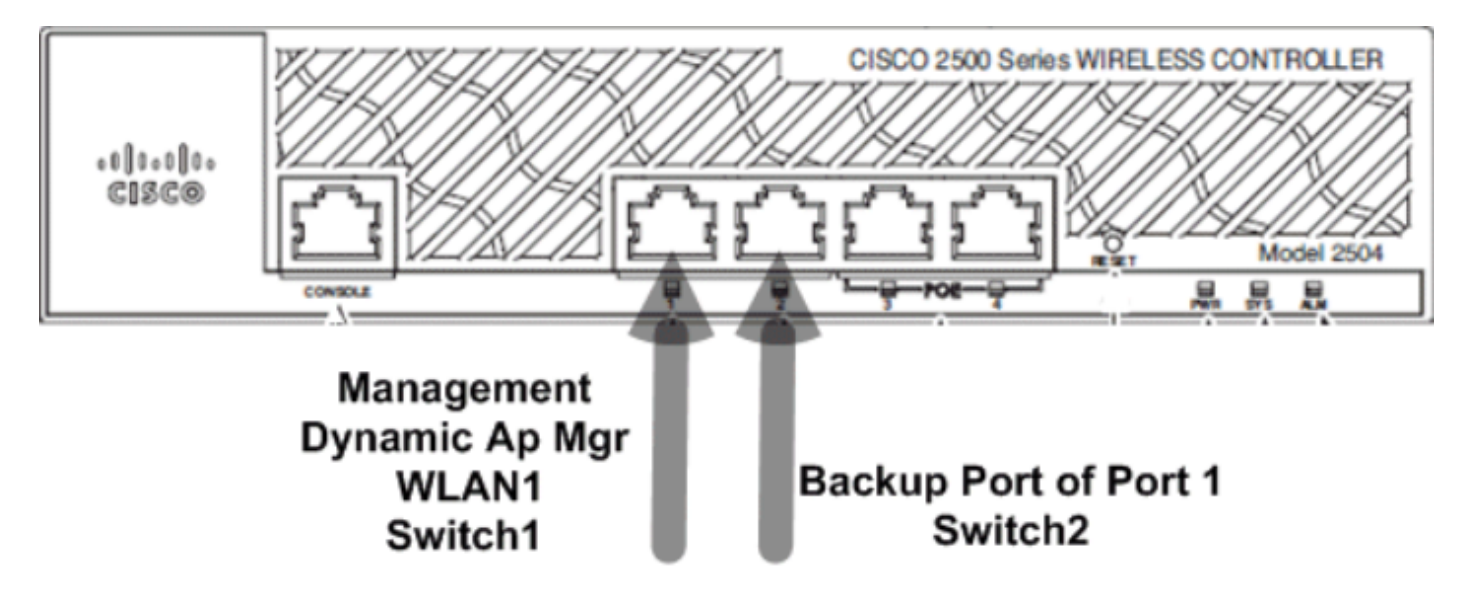

在此場景中,管理介面和動態介面在埠1上配置,使用內部DHCP伺服器或外部DHCP伺服器。連線 埠1和2連線到兩台不同的交換器。如本拓撲和介面捕獲所示,這可為第2層和第3層交換機網路提供 冗餘。

#### 關於此翻譯

思科已使用電腦和人工技術翻譯本文件,讓全世界的使用者能夠以自己的語言理解支援內容。請注 意,即使是最佳機器翻譯,也不如專業譯者翻譯的內容準確。Cisco Systems, Inc. 對這些翻譯的準 確度概不負責,並建議一律查看原始英文文件(提供連結)。